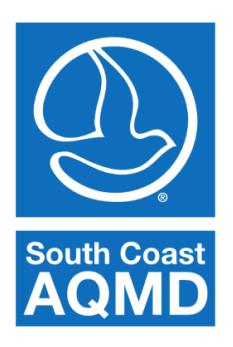

# South Coast Air Quality Management District

## Net Emissions Analysis Tool (NEAT) Getting Started Guide

#### *Introduction*

The Net Emissions Analysis Tool (NEAT) is a modeling tool, developed by staff at the South Coast Air Quality Management District, which calculates the changes in emissions of NOX and greenhouse gases and evaluates the costs associated with switching residential appliances to cleaner and more efficient technologies. NEAT is specifically tailored to analyze the effects of new residential technologies in the South Coast Air Basin of California (SoCAB), and it is designed to calculate emission changes with respect to a baseline mix of technologies that is based on the 2009 Residential Appliance Saturation Survey (RASS). The tool allows the user to switch residential technologies per household type (single, multifamily and mobile home) and individual climate zones, and uses comprehensive rate structures that represent all the utilities that are specific to the various regions present in the SoCAB. For example, one can use NEAT to analyze the electrification of residential appliances, and its impact on emissions and costs due to shifting electricity and natural gas use. NEAT is a holistic tool that is designed to calculate changes in emissions and costs for a population of homes. It is not suited for modeling a specific home.

NEAT is equipped with a comprehensive modules that allows to add residential solar panels and calculate its costs and benefits. The tool accounts for how much panel area is available in an average single family and mobile home household in each climate zone. The amount of electricity that can be generated by the panels is calculated using NREL's PVWatts calculator. The solar panel module allows the user to input parameters related to the type of solar panel (i.e. standard, premium, and thin film), system loss, inverter efficiency, DC to AC efficiency, and panel tilt angle. Hourly solar and meteorological data used in the module is based on representative typical meteorological stations selected for each climate zone. The cost of the panels include installation and electricity savings based on zone-specific electricity rates. The module calculates the costs of various size configurations and finds the panel area that minimizes the overall cost.

With the parameters input by the user, NEAT simulates a mix of 15,000 homes that is representative of the appliance technology mix in each climate zone and each housing type. The results from NEAT simulations provide a distribution of homes with varying emission changes and costs per unit of emission change. The tool allows the user to screen for homes with the most cost effective appliance

changes. Along with other applications, the tool can be used to constrain the amount of funding used to implement an incentive program targeted to switch appliances and design incentive programs to maximize emission reductions with limited financial resources.

#### *System Requirements*

NEAT must be installed on a Windows machine with at least 8 GB of RAM. It may be possible to run NEAT on a computer with less memory, but there may not be enough memory to calculate scenarios that involve all climate zones or all housing types simultaneously.

#### *Installation Instructions*

Run NEATInstaller mcr.exe and follow the prompts. Note that there may be a slight delay after running the installer and before the installation window appears. There is no need to set up the "Connection Settings". NEAT must be installed into a folder with write access. If you are unsure which folder to install NEAT to, install it to a subfolder in your "My Documents" folder.

#### *Modeling a Scenario*

NEAT is designed to determine changes in cost and emissions by comparing the "baseline" case and the "scenario" case. The "BASELINE TECHNOLOGY MIX PARAMETERS" table indicates the mix of appliances in the baseline case and the penetration of each technology for the selected housing category and climate zone. The "SCENARIO TECHNOLOGY MIX PARAMETERS" indicates the appliance mix in the scenario case with the rows corresponding directly to the "BASELINE TECHNOLOGY MIX PARAMETERS" table. When both tables correspond across a row, an equal sign will be visible between the tables and no modification of that appliance will occur in the calculation. When the "SCENARIO TECHNOLOGY MIX PARAMETERS" table is modified to indicate a change in appliance, a "not equal" sign will appear for all rows where an appliance change-out is desired. For the calculation, NEAT assumes that all homes with the given type of technology receive the new technology. However, not all homes have the specific technology in the baseline case as penetration is typically less than one.

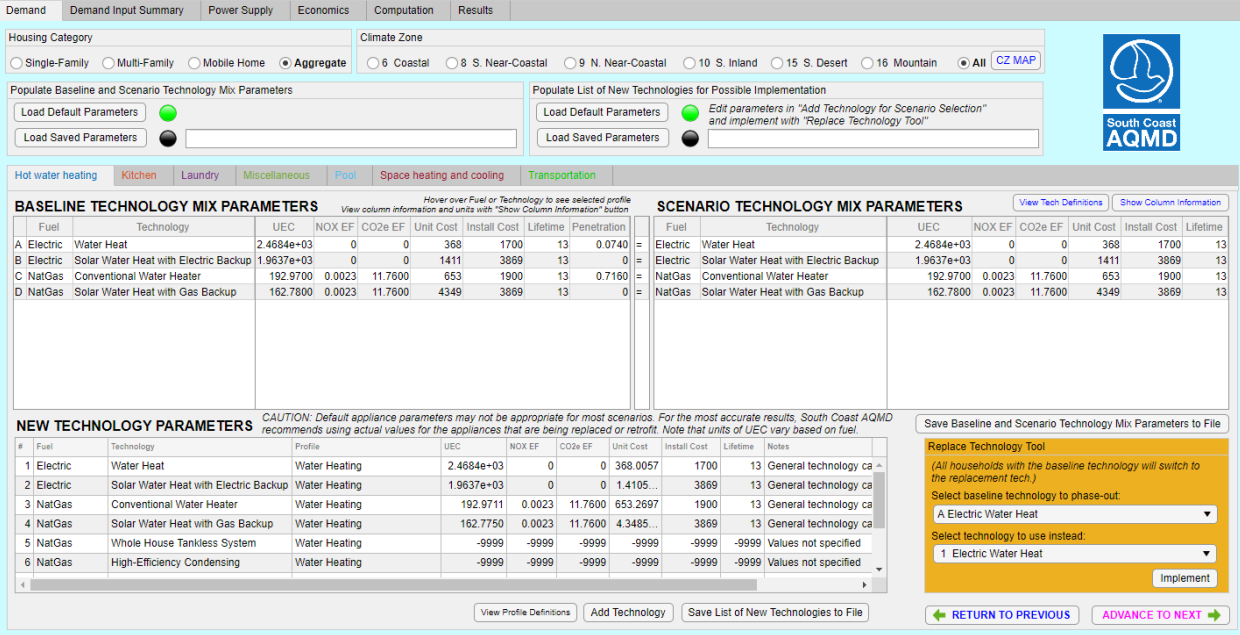

There is a significant amount of embedded documentation within NEAT, which is accessible with buttons throughout the tool. It is strongly recommended that new users consult the embedded documentation when setting up a simulation. However, the following table addresses how to set up a scenario within NEAT. Users should refer to the additional embedded documentation as well.

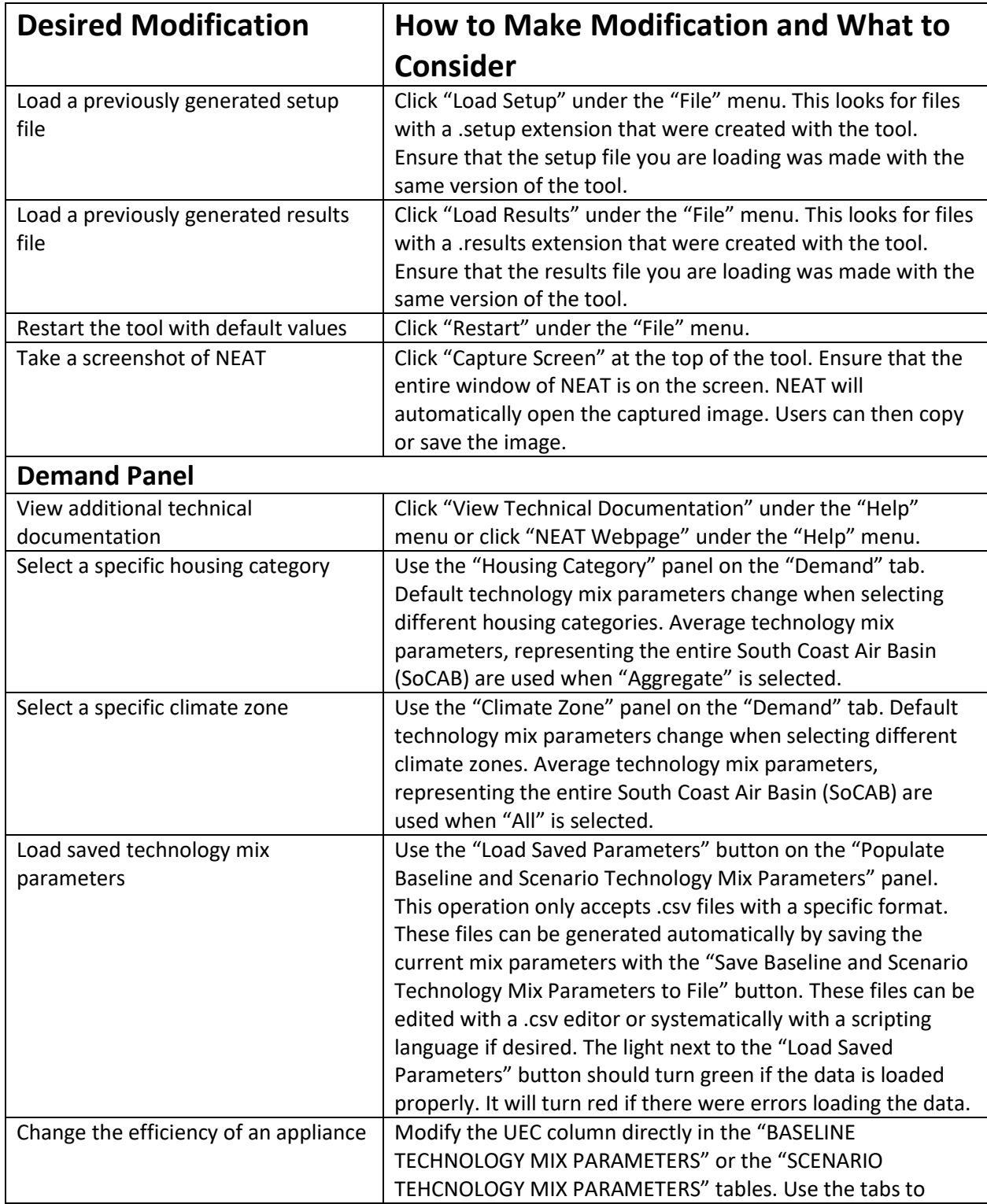

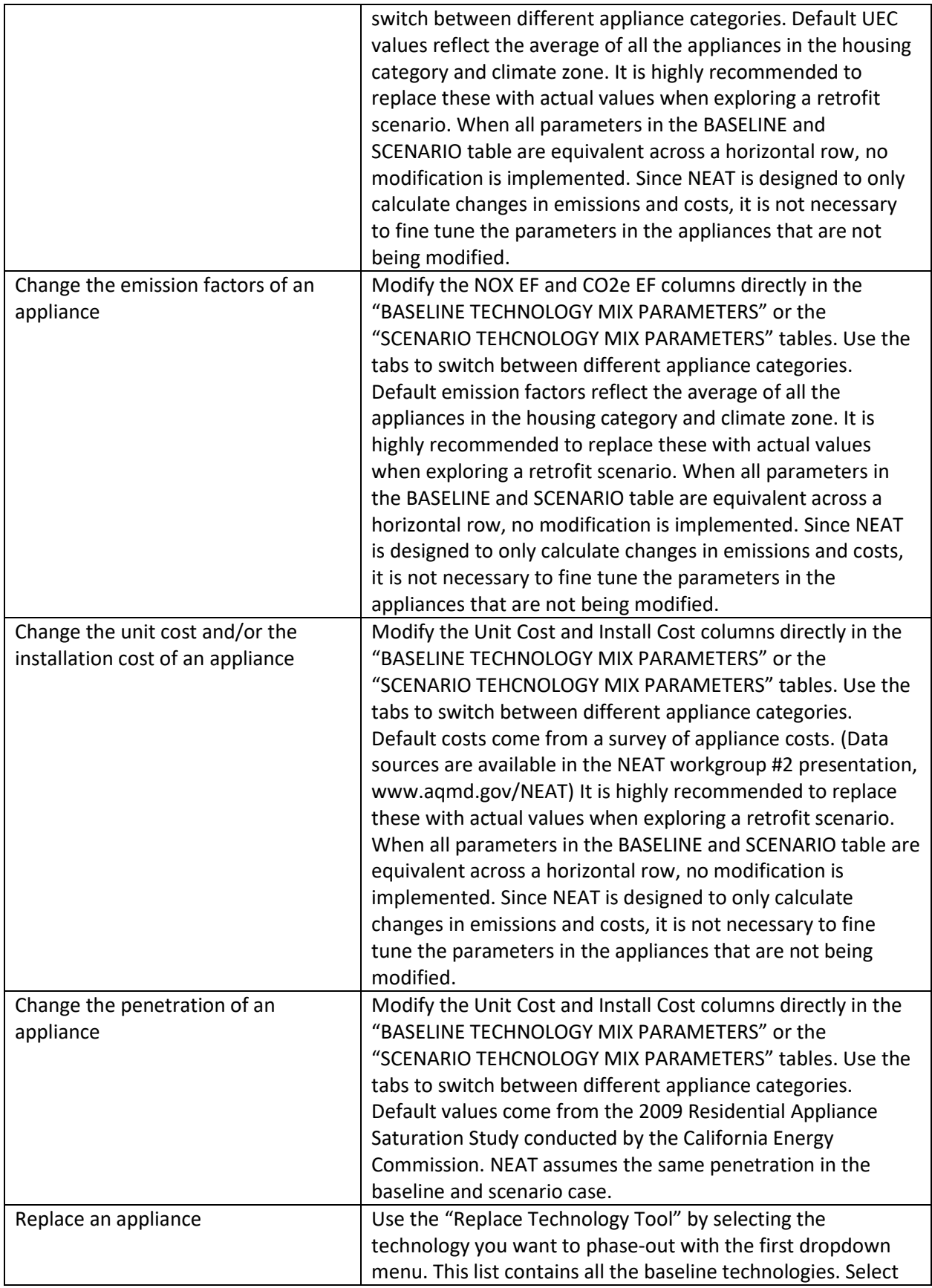

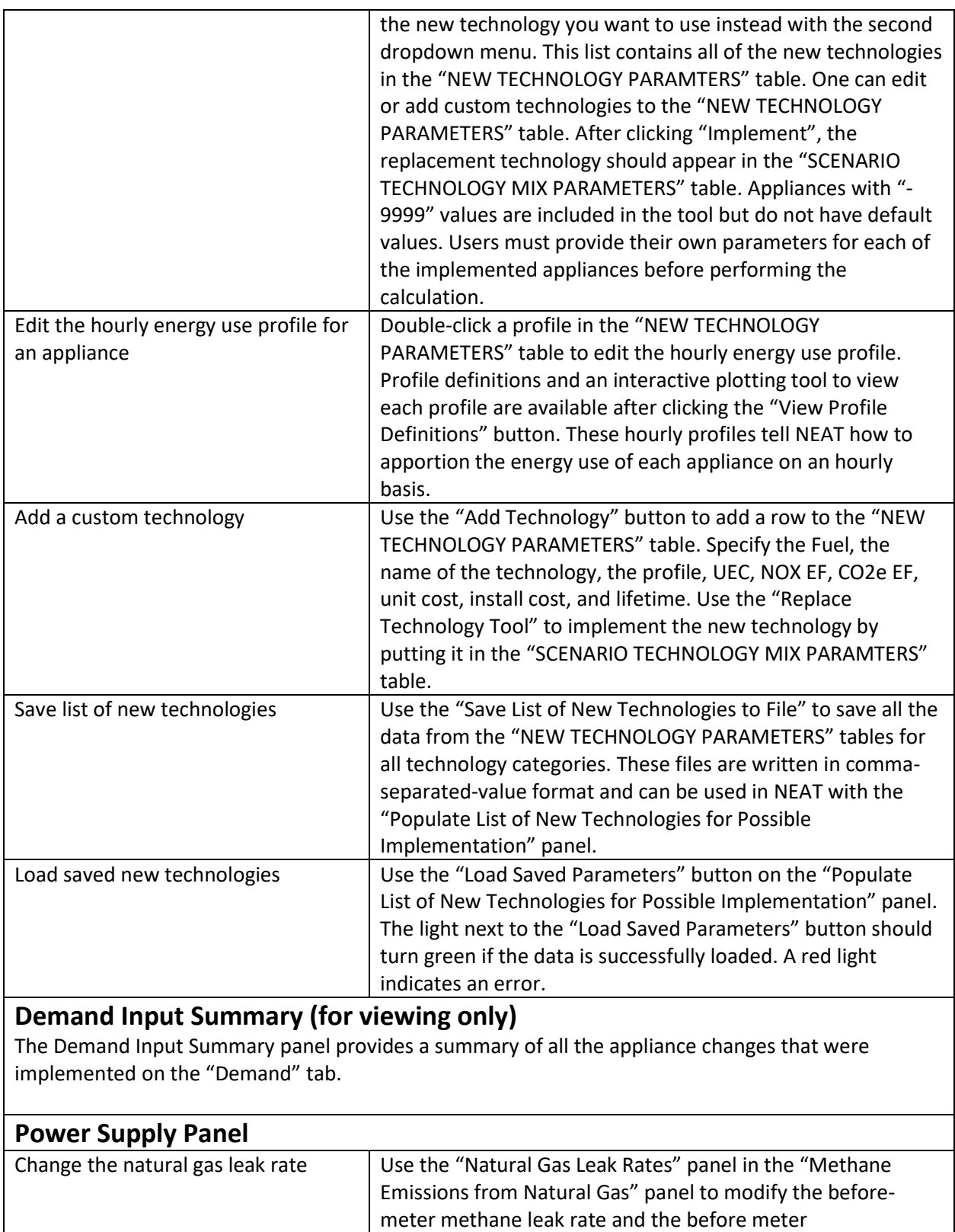

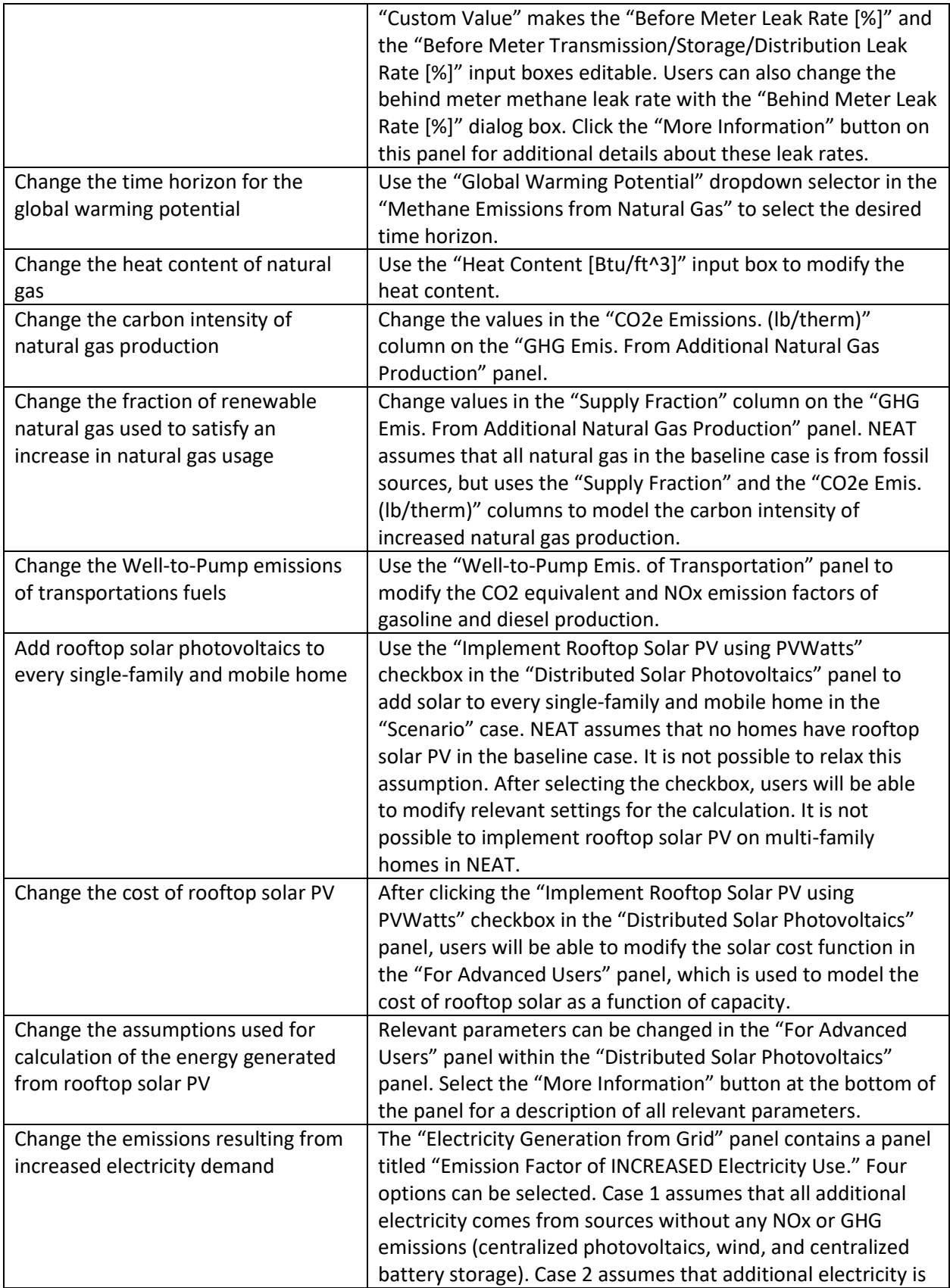

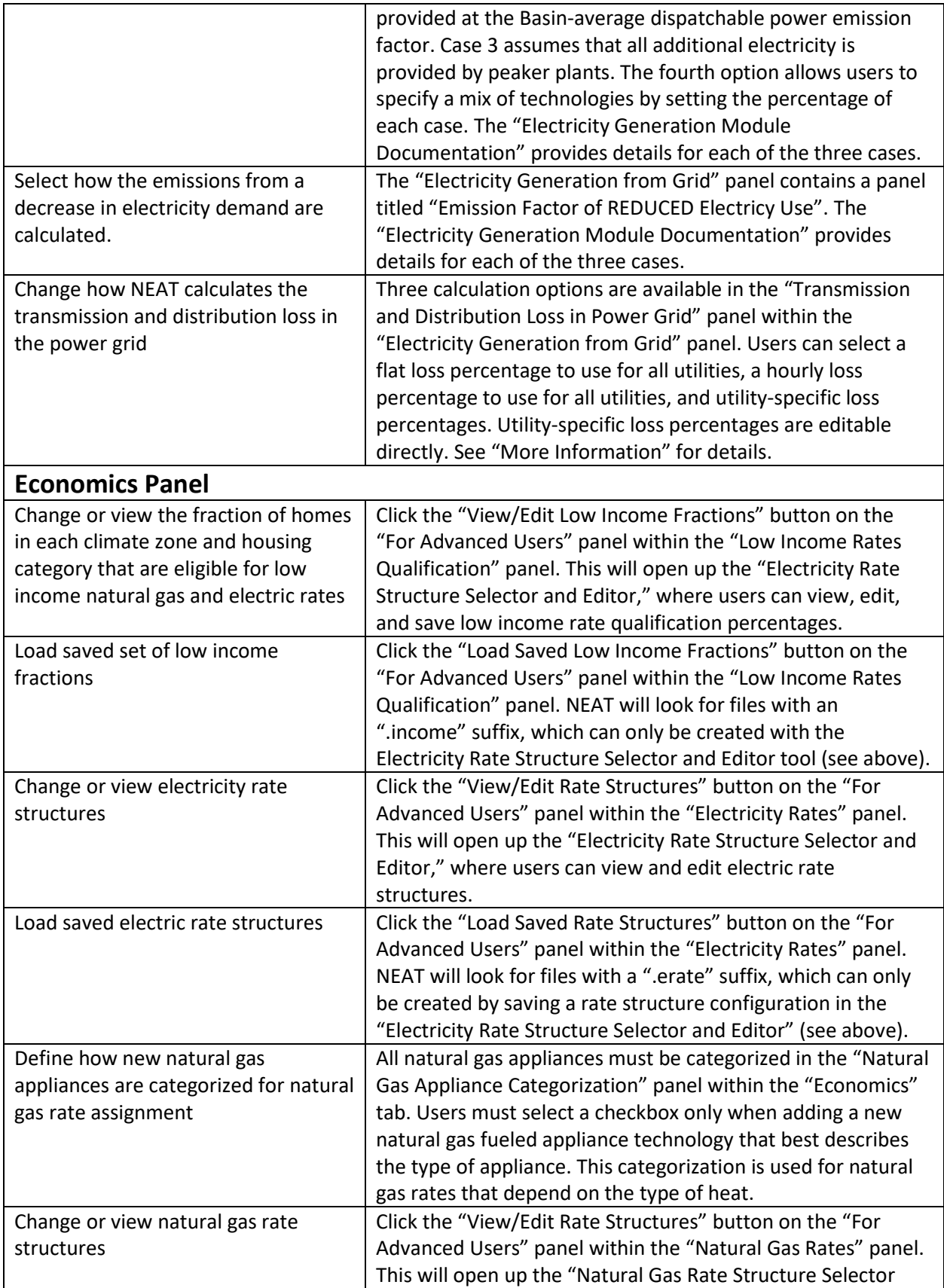

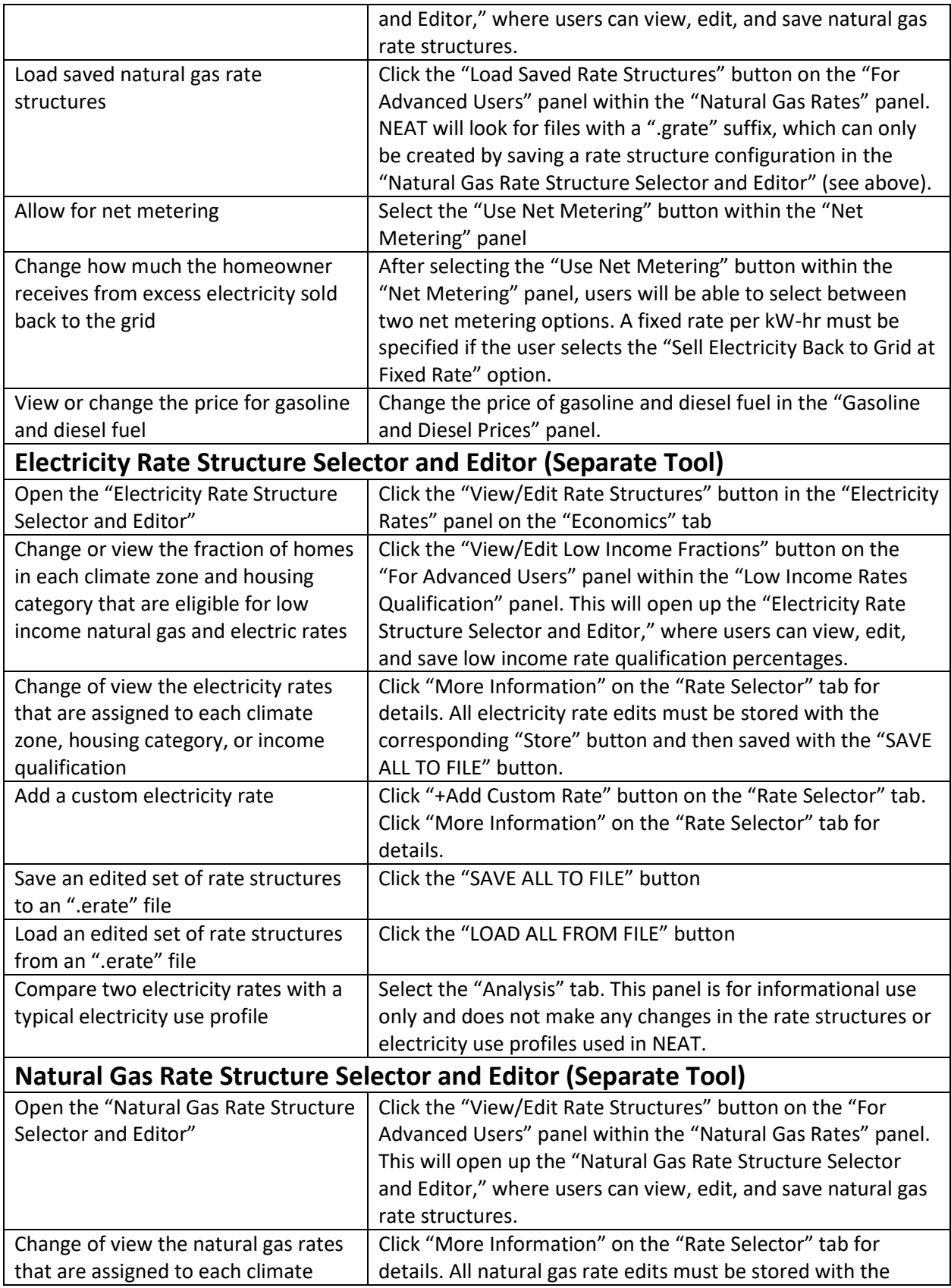

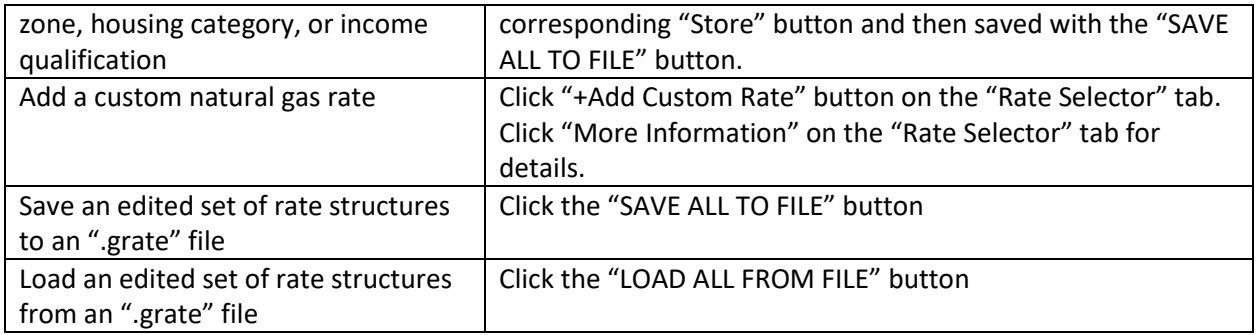

### *NEAT Test Case*

We recommend that users run a simple test case to ensure that the tool is behaving as expected. Make the following edits to a new instance of the NEAT tool:

Demand Tab:

- *1. Select Single-Family Housing Category*
- *2. Select "6 Coastal" for the Climate Zone*
- *3. Select the "Kitchen" tab*
- *4. Use the "Replace Technology Tool" to replace all natural gas range oven combinations with electric range oven combination*

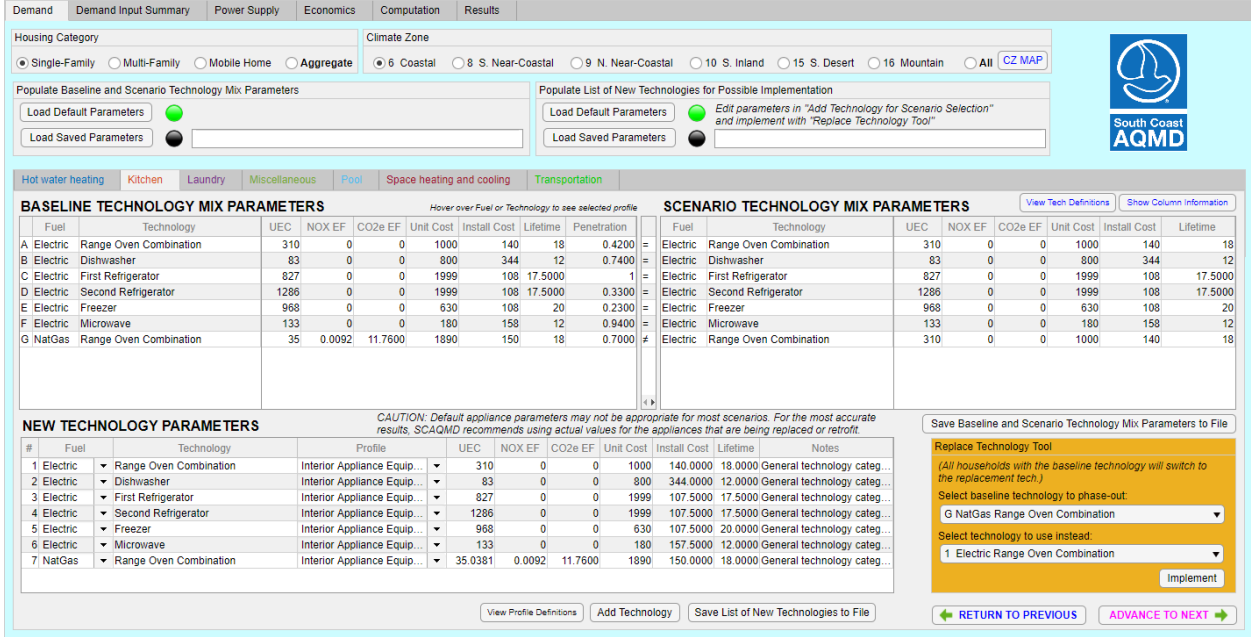

Power Supply Tab:

*1. Check the "Implement Rooftop Solar PV using PVWatts" checkbox*

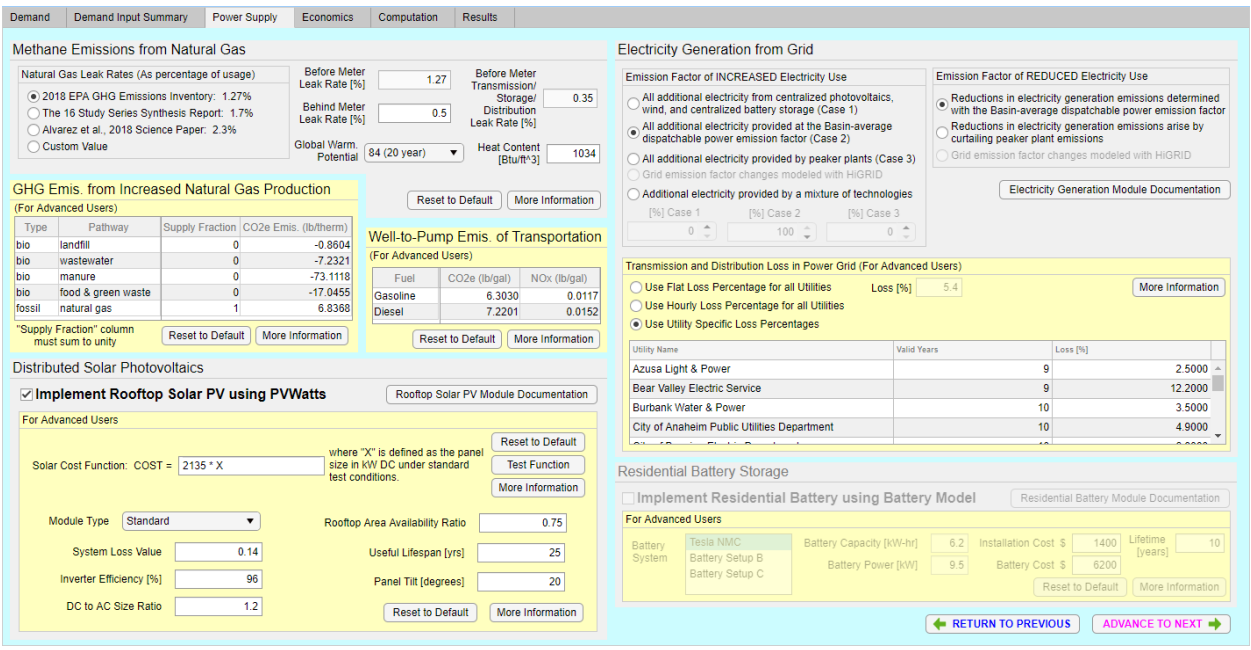

After implementing the suggested changes, select the "Compute Results" button on the Computation slide. If the computation completed successfully, the first line in the output status should read "\*\*\* COMPUTATION COMPLTED SUCCESSFULLY!\*\*\*". This computation takes approximately 70 seconds on a modestly equipped South Coast AQMD computer (Intel Core i5-4570 CPU @3.20GHz with 8 GB RAM).

One should then verify if the results are as expected. Go to the "Results" tab and select the "ANALYZE" button after the results have loaded. Go to the "Apply Prescribed Funding" tab. With a default funding amount of \$100000 and a 0% cost share by the homeowner (also default setting), the approximate number of projects funded should be 14. The cumulative change in NOx emissions in lb/yr should be - 8.68 and the cumulative change in CO2e emissions in lb/yr should be -1.12e6.

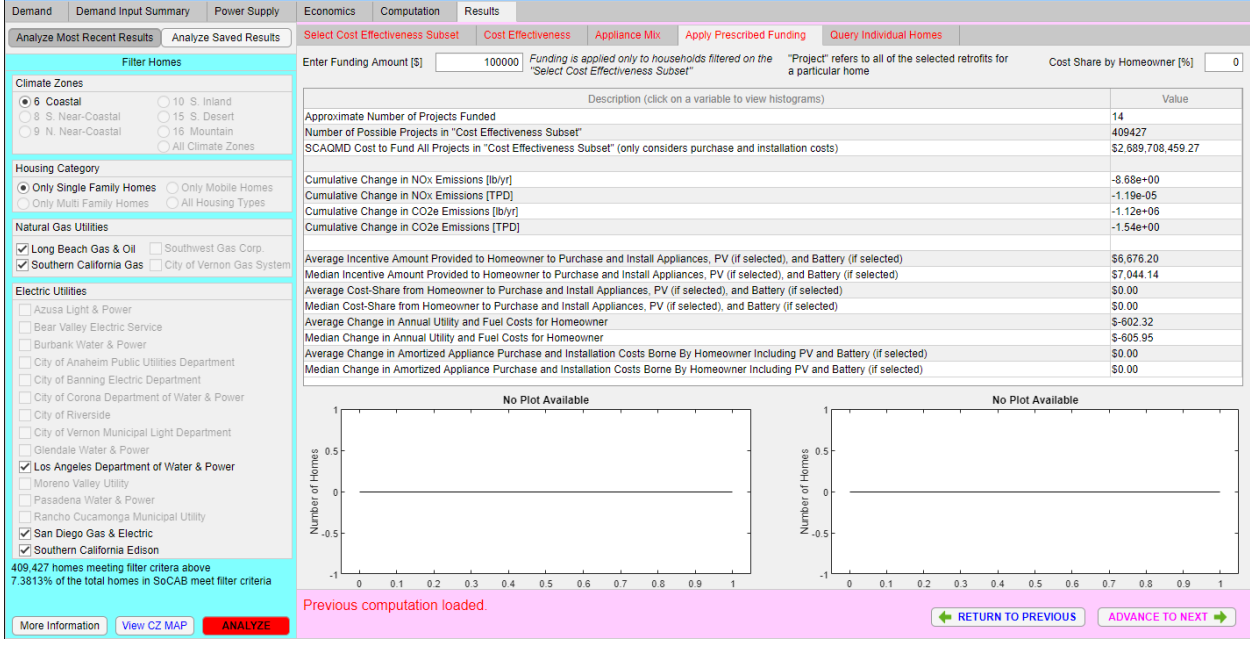